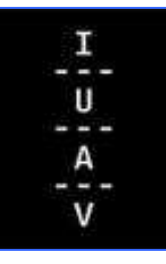

Istituto Universitario di Architettura di Venezia

Facoltà di Pianificazione del Territorio

Corso di laurea in Scienze della Pianificazione Urbanistica e Territoriale

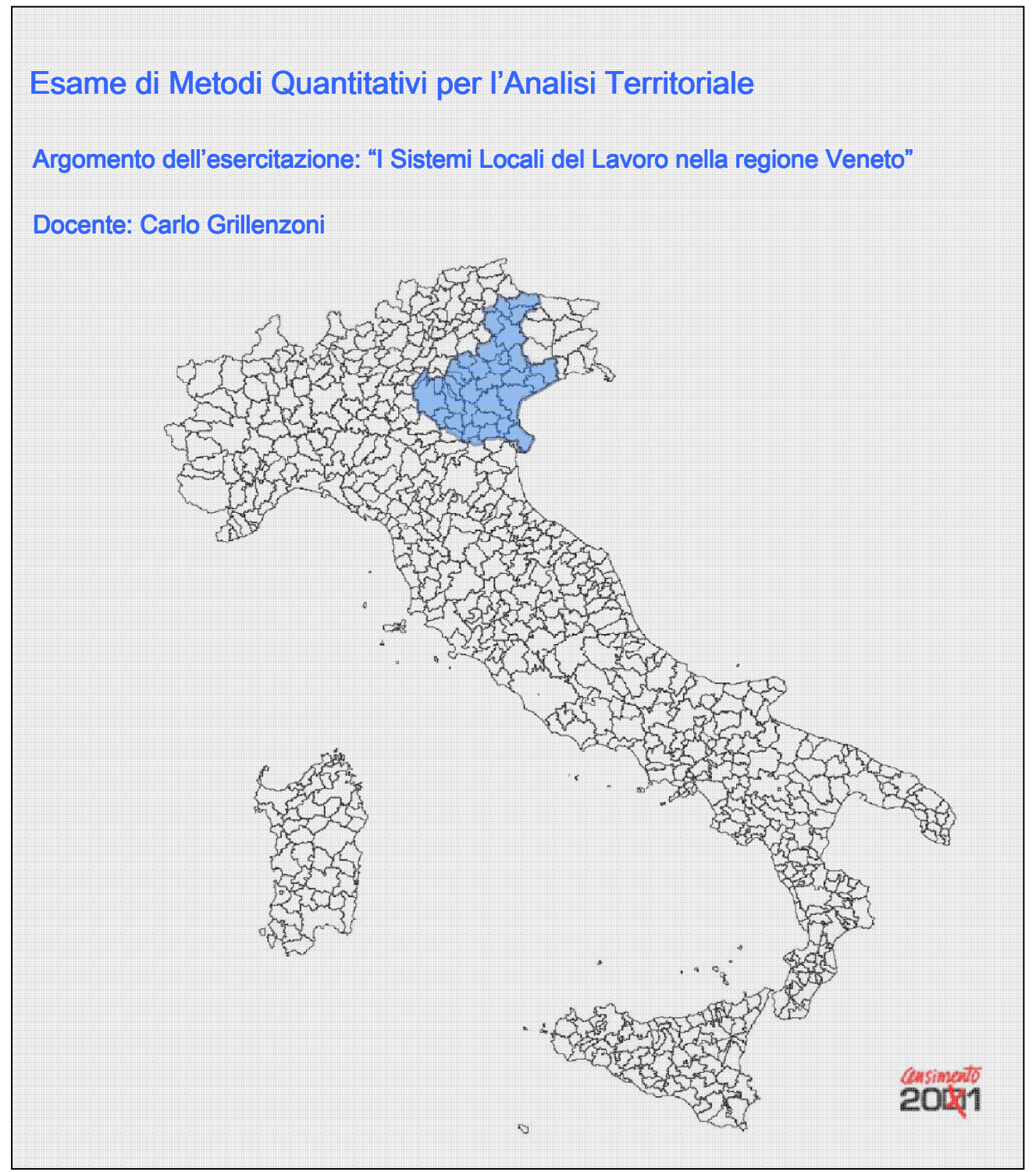

Studente: Chiara Carraretto

**Matricola: 265163** 

# Indice:

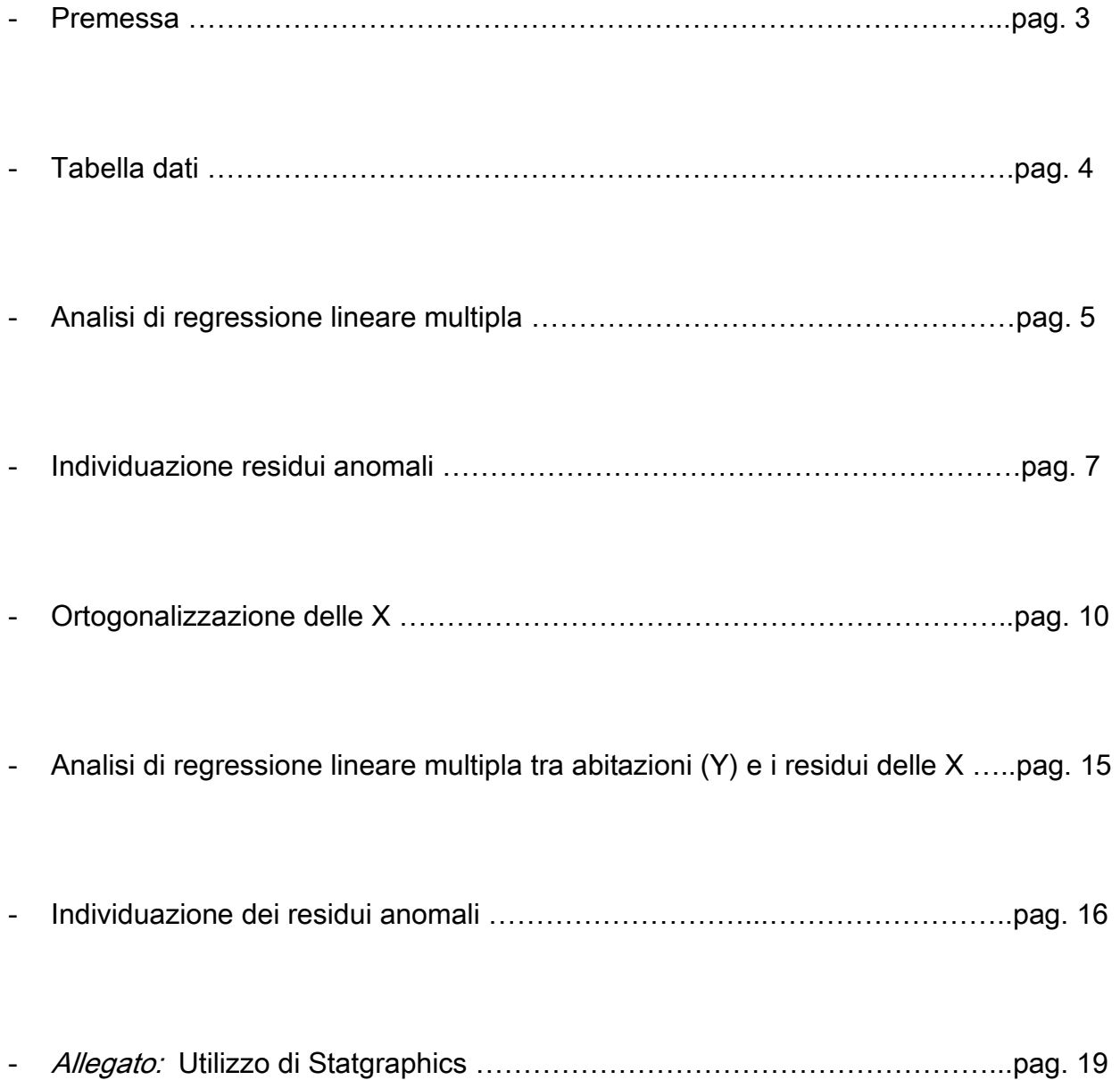

Si parla di analisi territoriale quando il particolare fenomeno oggetto di studio viene rilevato in un collettivo di unità territoriali.

La mia analisi si riferirà alla distribuzione territoriale dei Sistemi Locali del Lavoro nella regione Veneto.

## I Sistemi Locali del Lavoro

I Sistemi Locali del Lavoro (SLL) rappresentano i luoghi della vita quotidiana della popolazione che vi risiede e lavora. Si tratta di unità territoriali identificate da un insieme di comuni contigui legati tra loro dai flussi degli spostamenti quotidiani per motivi di lavoro che vengono rilevati in occasione dei censimenti della popolazione.

I Sistemi Locali del Lavoro sono uno strumento di analisi appropriato per indagare la struttura socio-economica dell'Italia secondo una prospettiva territoriale. La configurazione territoriale dei Sistemi locali del lavoro cambia nel tempo poiché riflette i mutamenti dell'organizzazione territoriale della società e dell'economia del Paese.

L'obiettivo di base è quindi la costruzione di una griglia sul territorio determinata dai movimenti dei soggetti per motivi di lavoro: l'ambito territoriale che ne discende rappresenta l'area geografica in cui maggiormente si addensano quei movimenti.

In questo modo si aggregano unità amministrative elementari (Comuni) individuati sul territorio dalle relazioni socio-economiche.

I criteri adottati per la definizione dei SLL sono l'autocontenimento, la contiguità e la relazione spazio-tempo.

Con il termine autocontenimento si intende un territorio dove si concentrano attività produttive e di servizi in quantità tali da offrire opportunità di lavoro e residenziali alla maggior parte della popolazione che vi è insediata. Il territorio si configura così in un sistema locale, ossia come un'entità socio-economica che fornisce occupazione, acquisti, relazioni e opportunità sociali.

Per contiguità si intende che i comuni contenuti in un SLL devono essere contigui, mentre la relazione spazio-tempo riguarda la distanza e il tempo di percorrenza tra la località di residenza e la località di lavoro, concetto strettamente legato alla presenza di servizi efficienti.

Il SLL presenta inoltre un forte grado di *mutevolezza*, poiché soggetto a cambiamenti che derivano dall'evolversi delle condizioni economiche, sociali, come dimostra ad esempio il forte calo del numero di Sistemi Locali del Lavoro dal censimento del 1981 (955) ai successivi censimenti del 1991 (784) e 2001 (686).

Le variabili che ho scelto sono la superficie totale (kmq), le abitazioni, la popolazione residente e le famiglie. Nella seguente tabella sono riportati i dati relativi ai 34 SLL del Veneto, scaricati dal censimento ISTAT del 2001.

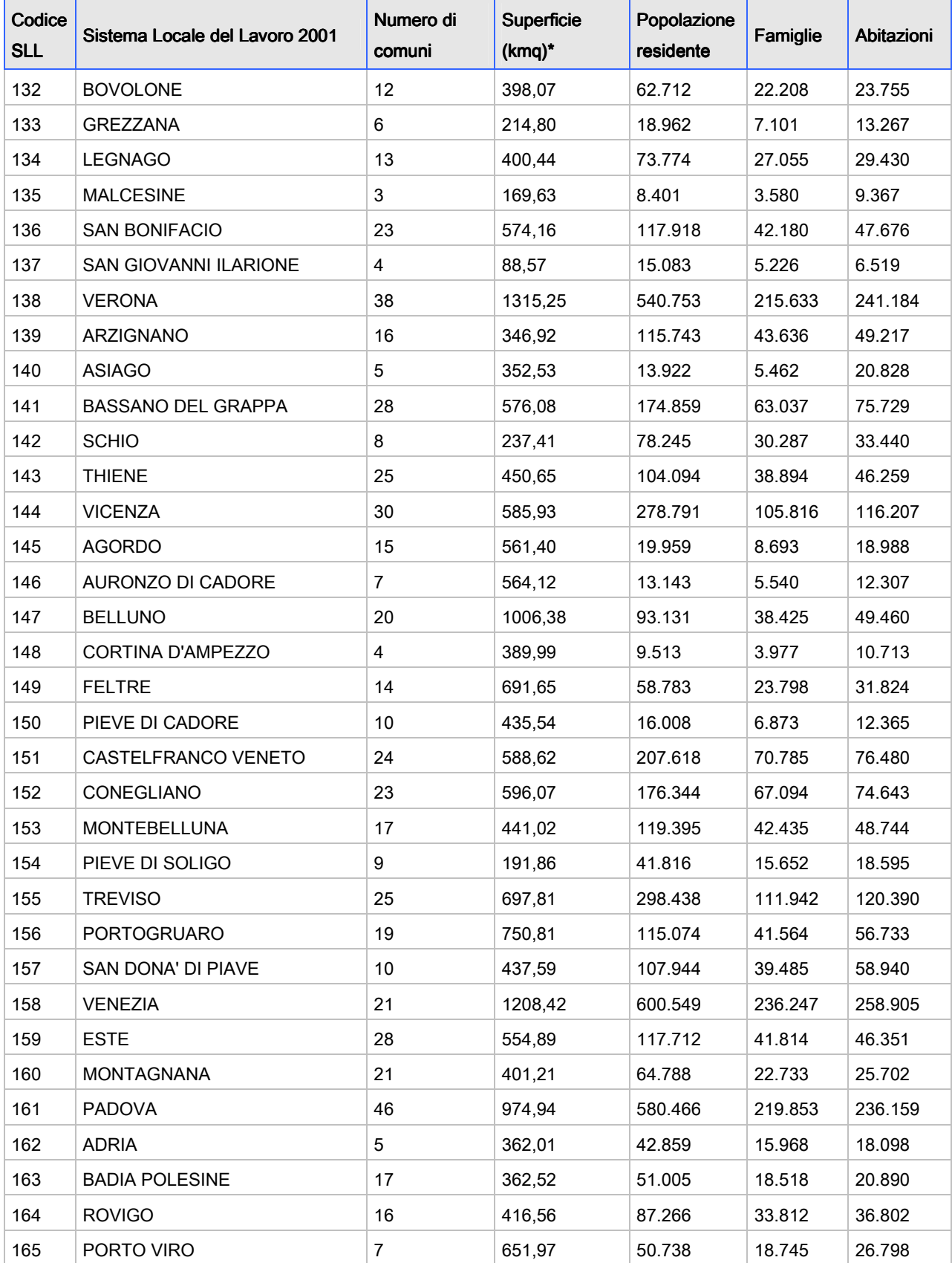

È interessante comprendere quale sia la relazione tra queste variabili, ossia se il numero di abitazioni per Sistema Locale del Lavoro sia spiegato dalla quantità di superficie territoriale di ciascun SLL, o dalla quantità di popolazione residente e quindi dalle famiglie presenti per SLL.

## Analisi di regressione lineare multipla:

Il metodo che utilizzerò per svolgere questa analisi è la regressione lineare multipla, incrociando tra loro le variabili..

Il modello di regressione serve a stabilire la relazione esistente tra una variabile dipendente, e una o più variabili indipendenti o esplicative. La scelta dell'una o dell'altra variabile come indipendente non è arbitraria ma legata alla natura del fenomeno: si sceglie come variabile indipendente la variabile che sia logicamente antecedente rispetto all'altra.

In un modello di regressione, le variabili indipendenti (dette anche regressori) spiegano, prevedono, simulano, controllano la variabile dipendente e permettono di capire se esiste un trend (positivo o negativo) che consenta di fare previsioni.

La variabile dipendente nell'equazione di regressione è modellata come una funzione delle variabili indipendenti più un termine di errore. Quest'ultimo è una variabile casuale e rappresenta una variazione non controllabile e imprevedibile nella variabile dipendente. I parametri sono stimati in modo da descrivere meglio i dati.

Questo strumento statistico può essere utilizzato solo nel caso di variabili quantitative o qualitative ordinabili. Per questa ragione, tramite questo strumento, andrò a comprendere quale tra le variabili "popolazione residente", "famiglie" e "superficie territoriale" spiega maggiormente la quantità di abitazioni per SLL.

Per fare le mie valutazioni procederò con il valutare la statistica T e l' R<sup>2</sup> delle diverse regressioni multiple.

La statistica T serve a comprendere se il modello funziona: più il valore è alto e più il modello funziona. Se la statistica T cade tra +2 e -2, è paragonabile a 0 quindi il modello non funziona.

L'indice R2 è chiamato coefficiente di determinazione lineare ed è l'indice di bontà del modello di regressione. Il suo valore è compreso tra 0 e 1. Quando la varianza residua è molto più piccola rispetto alla varianza totale l'indice R2 è vicino ad 1 e il modello di regressione funziona bene. Più il suo valore è alto e più il modello è significativo.

#### Multiple Regression Analysis

#### \_\_\_\_\_\_\_\_\_\_\_\_\_\_\_\_\_\_\_\_\_\_\_\_\_\_\_\_\_ Dependent variable: abitazioni

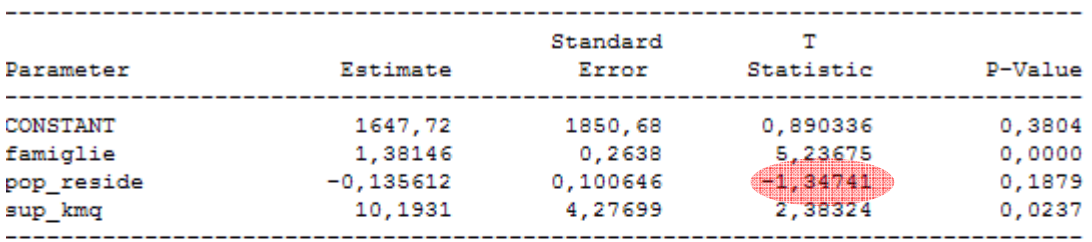

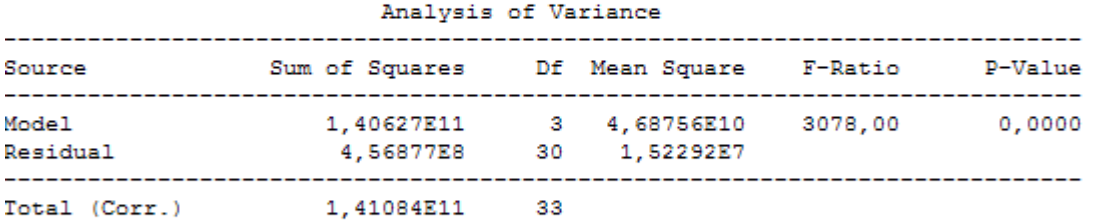

R-squared 4 99, 6762 percent R-squared (adjusted for d.f.) = 99,6438 percent Standard Error of Est. = 3902,46 Mean absolute error =  $2545,11$ Durbin-Watson statistic = 1,52561

#### The StatAdvisor

The output shows the results of fitting a multiple linear regression model to describe the relationship between abitazioni and 3 independent variables. The equation of the fitted model is

abitazioni =  $1647, 72 + 1, 38146*$ famiglie - 0,135612\*pop reside + 10,1931\*sup\_kmq

Since the P-value in the ANOVA table is less than 0.01, there is a statistically significant relationship between the variables at the 99% confidence level.

The R-Squared statistic indicates that the model as fitted explains 99,6762% of the variability in abitazioni. The adjusted R-squared statistic, which is more suitable for comparing models with different numbers of independent variables, is 99,6438%. The standard error of the estimate shows the standard deviation of the residuals to be 3902,46. This value can be used to construct prediction limits for new observations by selecting the Reports option from the text menu. The mean absolute error (MAE) of 2545,11 is the average value of the residuals. The Durbin-Watson (DW) statistic tests the residuals to determine if there is any significant correlation based on the order in which they occur in your data file. Since the DW value is greater than 1.4, there is probably not any serious autocorrelation in the residuals.

In determining whether the model can be simplified, notice that the highest P-value on the independent variables is 0,1879, belonging to pop\_reside. Since the P-value is greater or equal to 0.10, that term is not statistically significant at the 90% or higher confidence level. Consequently, you should consider removing pop\_reside from the model.

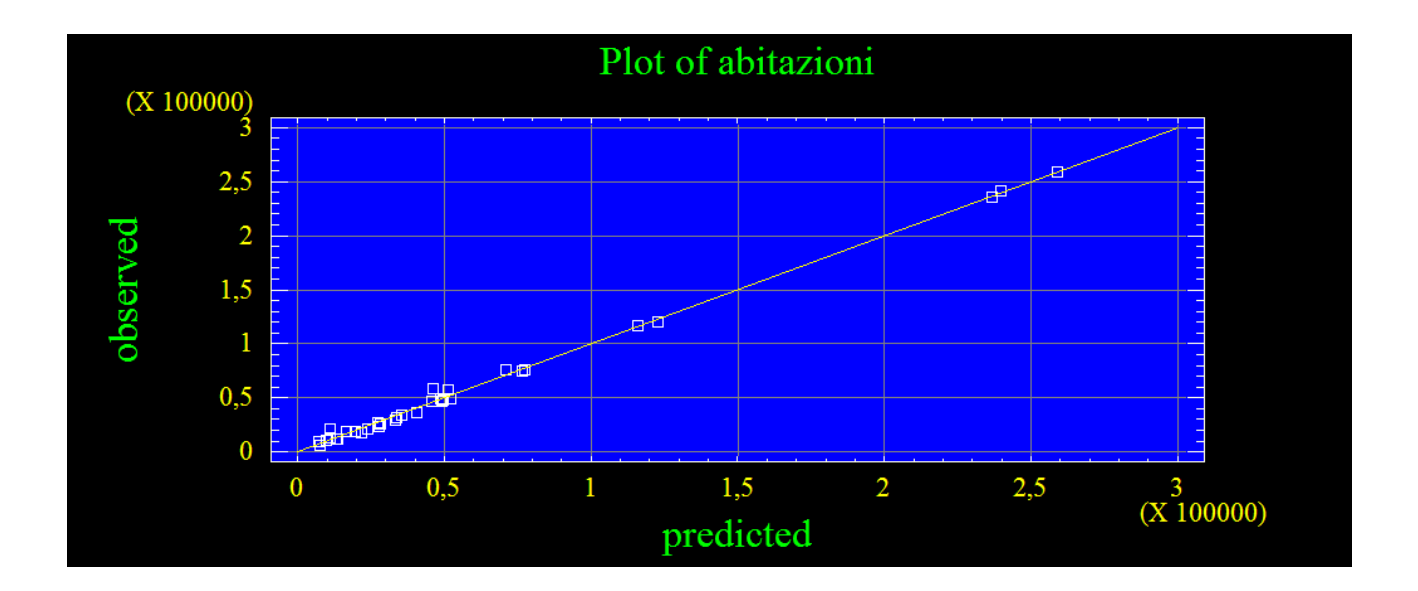

Il modello di regressione multipla:

"Abitazioni (Y) = 1647,72 + 1,38146\*famiglie – 0,135612\*pop\_reside + 10,1931\*sup\_kmq" è molto significativo, come si può notare dal valore di  $R^2$  (99.7 %).

Dai valori riportati nella tabella precedente si può dedurre che le famiglie e la superficie totale hanno un forte legame dipendente con le abitazioni, mentre la popolazione residente non influenza il numero di abitazioni presenti per Sistema Locale del Lavoro.

## Individuazione dei residui anomali:

Il modello di regressione si può considerare come una retta in un piano di n-dimensioni (rappresentate dal numero di variabili) ed è possibile calcolare di quanto le unità statistiche si scostano dalla retta (osservazioni anomale).

Un'osservazione è anomala non perché sta fuori dalla nuvola di punti, ma perché il livello della sua X non è associato alla sua Y come negli altri dati.

I residui sono quindi le distanze (positive o negative) dalla retta e si distribuiscono come una Normale (con media = 0 e varianza =  $σ2e$ ).

Dal grafico seguente si possono individuare i valori anomali nel campione di dati elaborati per costruire il modello di regressione.

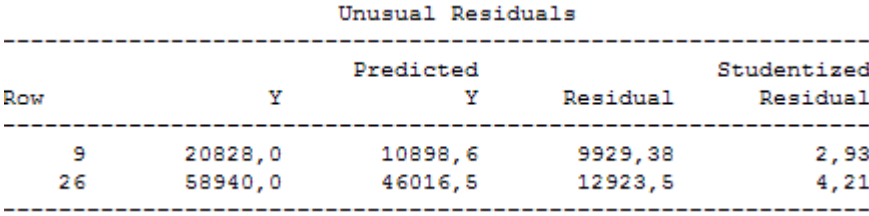

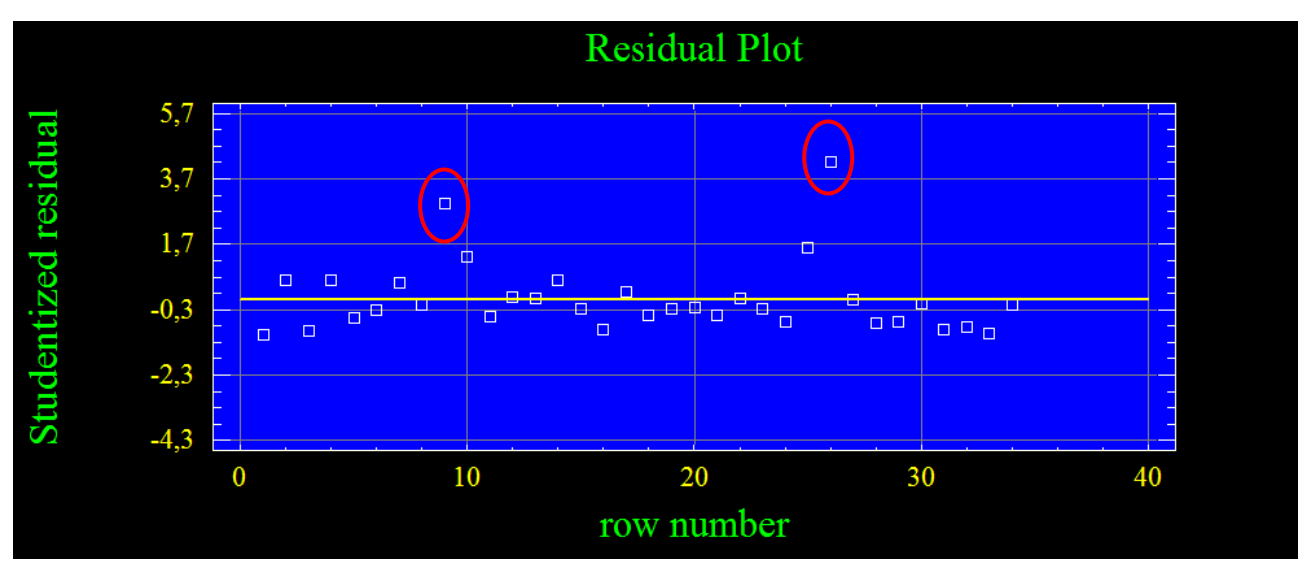

Di seguito è riportato il grafico depurato dai residui anomali n.9 e n.26.

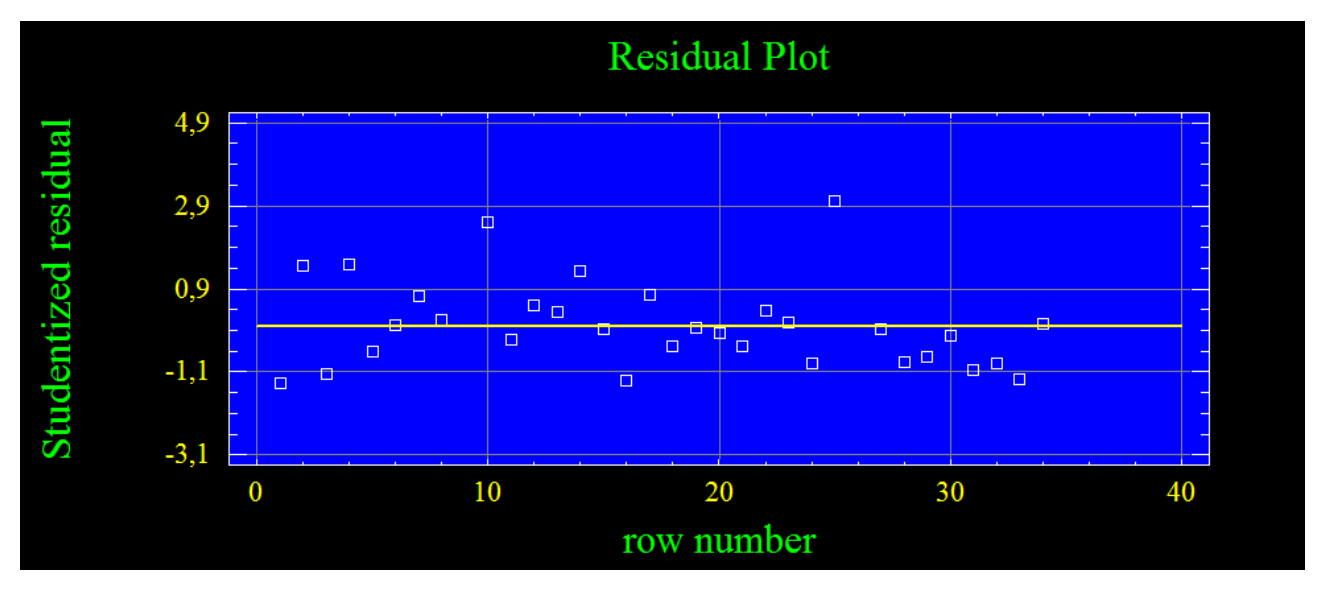

Togliendo le unità statistiche anomale Statgraphics ricalcola il modello, generando di conseguenza altri residui anomali.

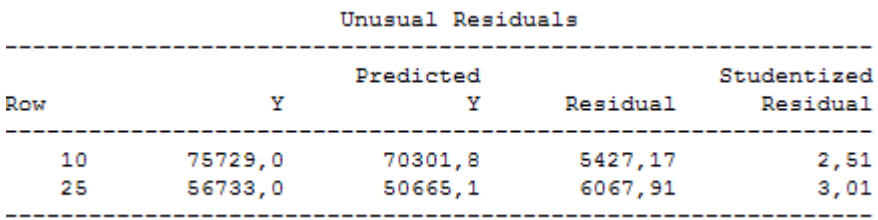

Lascio inserite le unità statistiche n.10 e n.25 in quanto risultano di non molto fuori dal range.

#### Multiple Regression Analysis

Dependent variable: abitazioni

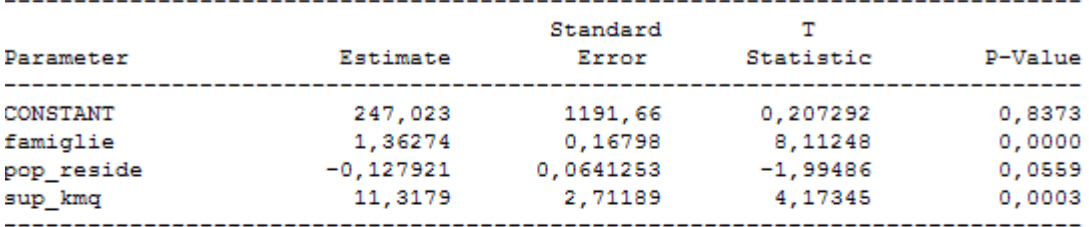

#### Analysis of Variance

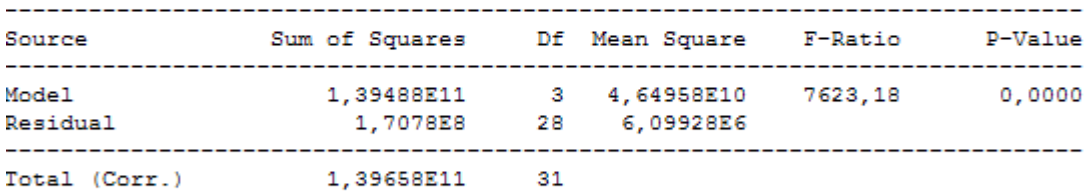

### R-squared  $4.99,8777$  percent R-squared (adjusted for d.f.) = 99,8646 percent Standard Error of Est. = 2469,67 Mean absolute error = 1768,15 Durbin-Watson statistic =  $2,37557$

## The StatAdvisor

The output shows the results of fitting a multiple linear regression model to describe the relationship between abitazioni and 3 independent variables. The equation of the fitted model is

 $abitzzioni = 247,023 + 1,36274*famiglie - 0,127921*pop reside +$ 11,3179\*sup kmq

Since the P-value in the ANOVA table is less than 0.01, there is a statistically significant relationship between the variables at the 99% confidence level.

The R-Squared statistic indicates that the model as fitted explains 99, 8777% of the variability in abitazioni. The adjusted R-squared statistic, which is more suitable for comparing models with different numbers of independent variables, is 99,8646%. The standard arror of the estimate shows the standard deviation of the residuals to be 2469, 67. This value can be used to construct prediction limits for new observations by selecting the Reports option from the text menu. The mean absolute error (MAE) of 1768,15 is the average value of the residuals. The Durbin-Watson (DW) statistic tests the residuals to determine if there is any significant correlation based on the order in which they occur in your data file. Since the DW value is greater than 1.4, there is probably not any serious autocorrelation in the residuals.

In determining whether the model can be simplified, notice that the highest P-value on the independent variables is 0,0559, belonging to pop reside. Since the P-value is less than 0.10, that term is statistically significant at the 90% confidence level. Depending on the confidence level at which you wish to work, you may or may not decide to remove pop reside from the model.

Togliendo i residui anomali aumenta l'indice  $R^2$  (99,9 %). e quindi la bontà del modello. La variabile "popolazione residente" spiega il numero di abitazioni, perciò il segno della statistica T dev'essere positivo. In questo caso però risulta essere negativo. Questo problema viene risolto tramite l'ortogonalizzazione dei regressori.

# Ortogonalizzazione delle variabili indipendenti (X)

Come ho detto l'analisi della regressione lineare multipla risponde all'obiettivo di studiare la dipendenza di una variabile quantitativa Y da un insieme di n variabili esplicative quantitative X1, …, Xn, dette regressori, mediante un modello lineare.

In molte situazioni, le variabili esplicative possono essere tra loro molto correlate e in questo caso ci troviamo in una situazione di multicollinearità.

L'effetto principale dovuto alla multicollinearità è quello di aumentare considerevolmente la varianza degli stimatori dei minimi quadrati dei coefficienti di regressione. Questo aumento ha degli effetti negativi sull'inferenza dei coefficienti di regressione. In particolare porta all'aumento dell'ampiezza dell'intervello di confidenza. Inoltre l'aumento dell'errore standard fa diminuire il valore assoluto della T\_statistica portando più facilmente ad accettare l'ipotesi nulla, anche se questa non è vera.

La presenza di elevata multicollinearità comporta il cambiamento nei valori delle stime dei coefficienti di regressione in conseguenza a lievi modificazioni dei valori osservati, a eliminazione o aggiunta di qualche variabile esplicativa, all'aggiunta di nuove osservazioni. Tuttavia, la multicollinearità, non altera la bontà di adattamento del modello e la sua capacità previsiva rispetto alla variabile risposta.

Trasformo il modello attraverso l'ortogonalizzazione dei residui (cioè sono stocasticamente incorrelati). In questo modo l'impulso unitario di una variabile su di un'altra può essere analizzato senza l'interferenza causata dai legami istantanei tra le variabili.

Procederò inizialmente analizzando la regressione multipla tra i regressori utilizzando ciascuna variabile X come variabile dipendente nelle tre regressioni .

- famiglie  $X1 \rightarrow pop.$ residente X2, sup.kmg X3
- pop.residente  $X2 \rightarrow$  famiglie X1, sup.kmg X3
- sup.kmq  $X3 \rightarrow$  famiglie X1, po. residente X2

Dalle tre regressioni ricavo i rispettivi residui. Infine la regressione multipla verrà eseguita tra le abitazioni ed i residui delle tre precedenti regressioni (X1\_Rs, X2\_Rs, X3\_Rs).

## Regressione tra la variabile famiglie (X1) e le variabili: pop. residente (X2) e sup. kmq (X3)

Multiple Regression Analysis

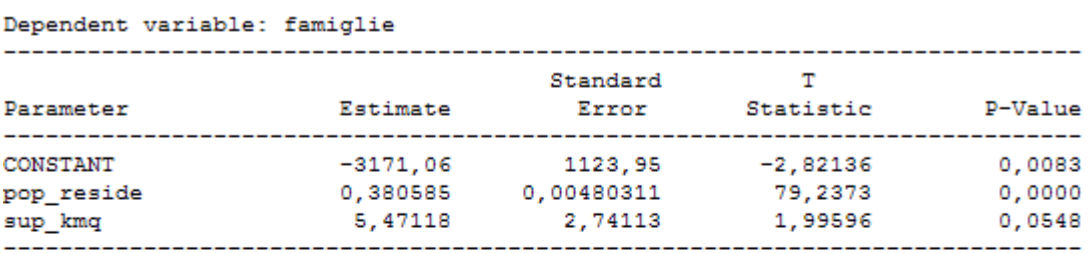

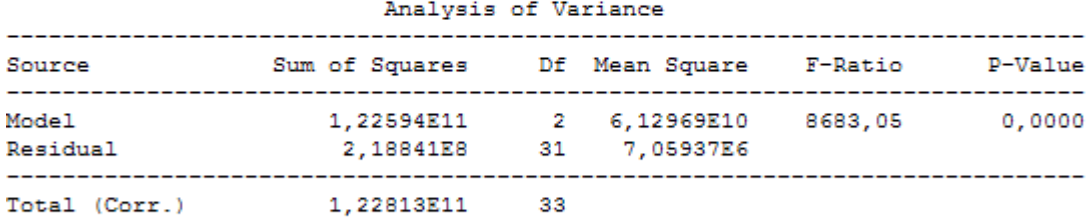

 $R$ -squared = 99,8218 percent R-squared (adjusted for d.f.) = 99,8103 percent Standard Error of Est. = 2656,95 Mean absolute error = 1888, 63 Durbin-Watson statistic = 2,25281

### The StatAdvisor

The output shows the results of fitting a multiple linear regression model to describe the relationship between famiglie and 2 independent variables. The equation of the fitted model is

famiglie =  $-3171,06 + 0,380585*pop$  reside + 5,47118\*sup kmg

Since the P-value in the ANOVA table is less than 0.01, there is a statistically significant relationship between the variables at the 99% confidence level.

The R-Squared statistic indicates that the model as fitted explains 99,8218% of the variability in famiglie. The adjusted R-squared statistic, which is more suitable for comparing models with different numbers of independent variables, is 99,8103%. The standard error of the estimate shows the standard deviation of the residuals to be 2656,95. This value can be used to construct prediction limits for new observations by selecting the Reports option from the text menu. The mean absolute error (MAE) of 1888, 63 is the average value of the residuals. The Durbin-Watson (DW) statistic tests the residuals to determine if there is any significant correlation based on the order in which they occur in your data file. Since the DW value is greater than 1.4, there is probably not any serious autocorrelation in the residuals.

In determining whether the model can be simplified, notice that the highest P-value on the independent variables is 0,0548, belonging to sup kmq. Since the P-value is less than 0.10, that term is statistically significant at the 90% confidence level. Depending on the confidence level at which you wish to work, you may or may not decide to remove sup kmq from the model.

C'è un forte legame tra le famiglie e la popolazione residente mentre il legame è minimo tra le famiglie e la superficie territoriale.

## Regressione tra la variabile pop. residente (X2) e le variabili: famiglie (X1) e sup. kmq (X3)

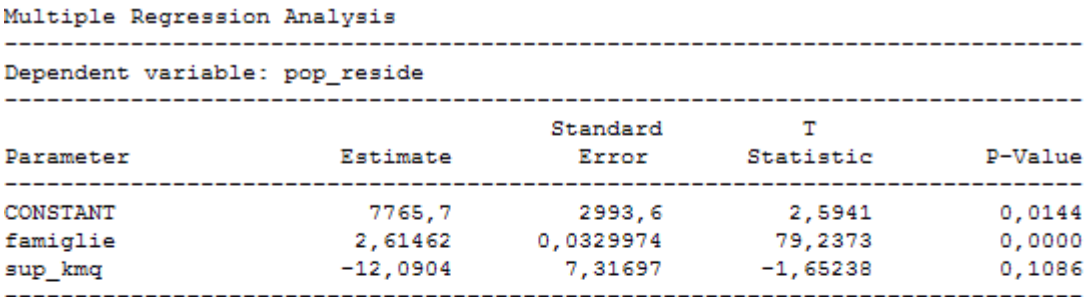

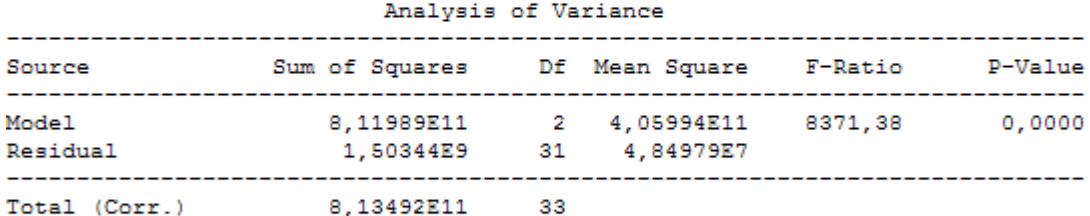

 $R$ -squared = 99,8152 percent R-squared (adjusted for d.f.) = 99,8033 percent Standard Error of Est. = 6964,04 Mean absolute error =  $5015, 72$ Durbin-Watson statistic = 2,23483

## The StatAdvisor

The output shows the results of fitting a multiple linear regression model to describe the relationship between pop reside and 2 independent variables. The equation of the fitted model is

### pop reside =  $7765, 7 + 2, 61462*famiglie - 12,0904*sup kmq$

Since the P-value in the ANOVA table is less than 0.01, there is a statistically significant relationship between the variables at the 99% confidence level.

The R-Squared statistic indicates that the model as fitted explains 99, 8152% of the variability in pop reside. The adjusted R-squared statistic, which is more suitable for comparing models with different numbers of independent variables, is 99,8033%. The standard error of the estimate shows the standard deviation of the residuals to be 6964,04. This value can be used to construct prediction limits for new observations by selecting the Reports option from the text menu. The mean absolute error (MAE) of 5015,72 is the average value of the residuals. The Durbin-Watson (DW) statistic tests the residuals to determine if there is any significant correlation based on the order in which they occur in your data file. Since the DW value is greater than 1.4, there is probably not any serious autocorrelation in the residuals

In determining whether the model can be simplified, notice that the highest P-value on the independent variables is 0,1086, belonging to sup kmq. Since the P-value is greater or equal to 0.10, that term is not statistically significant at the 90% or higher confidence level. Consequently, you should consider removing sup kmq from the model.

Tra la popolazione residente e le famiglie esiste una forte dipendenza, mentre la superficie territoriale non influenza la popolazione residente.

## Regressione tra la variabile sup. kmq (X3) e le variabili: famiglie (X1) e pop.residente (X2)

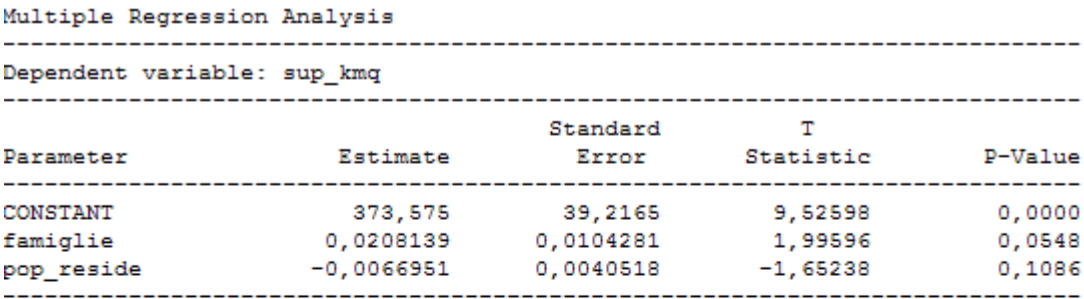

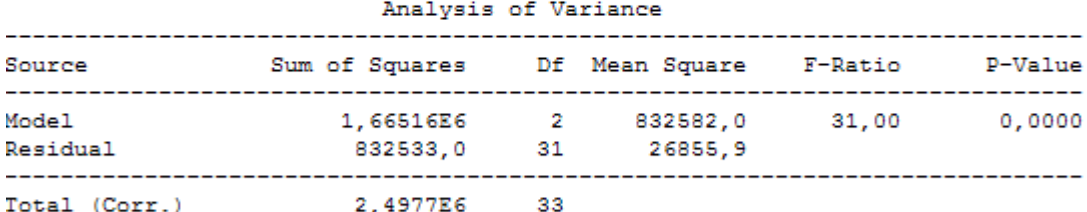

 $R$ -squared =  $66,668$  percent R-squared (adjusted for d.f.) =  $64,5175$  percent Standard Error of Est. = 163,878 Mean absolute error =  $117,52$ Durbin-Watson statistic = 1,92832

### The StatAdvisor

The output shows the results of fitting a multiple linear regression model to describe the relationship between sup kmq and 2 independent variables. The equation of the fitted model is

sup kmq = 373,575 + 0,0208139\*famiglie - 0,0066951\*pop reside

Since the P-value in the ANOVA table is less than 0.01, there is a statistically significant relationship between the variables at the 99% confidence level.

The R-Squared statistic indicates that the model as fitted explains 66,668% of the variability in sup\_kmq. The adjusted R-squared statistic, which is more suitable for comparing models with different numbers of independent variables, is 64,5175%. The standard error of the estimate shows the standard deviation of the residuals to be 163,878. This value can be used to construct prediction limits for new observations by selecting the Reports option from the text menu. The mean absolute error (MAE) of 117,52 is the average value of the residuals. The Durbin-Watson (DW) statistic tests the residuals to determine if there is any significant correlation based on the order in which they occur in your data file. Since the DW value is greater than 1.4, there is probably not any serious autocorrelation in the residuals.

In determining whether the model can be simplified, notice that the highest P-value on the independent variables is 0,1086, belonging to pop\_reside. Since the P-value is greater or equal to 0.10, that term is not statistically significant at the 90% or higher confidence Consequently, you should consider removing pop reside from the level. model.

La superficie totale non dipende dalle famiglie né dalla popolazione residente.

Successivamente ad ognuna delle tre regressioni appena svolte, ho salvato i residui che mi serviranno per ricalcolare il modello di regressione lineare multipla tra la variabile Y=abitazioni e i residui di X1, X2, X3.

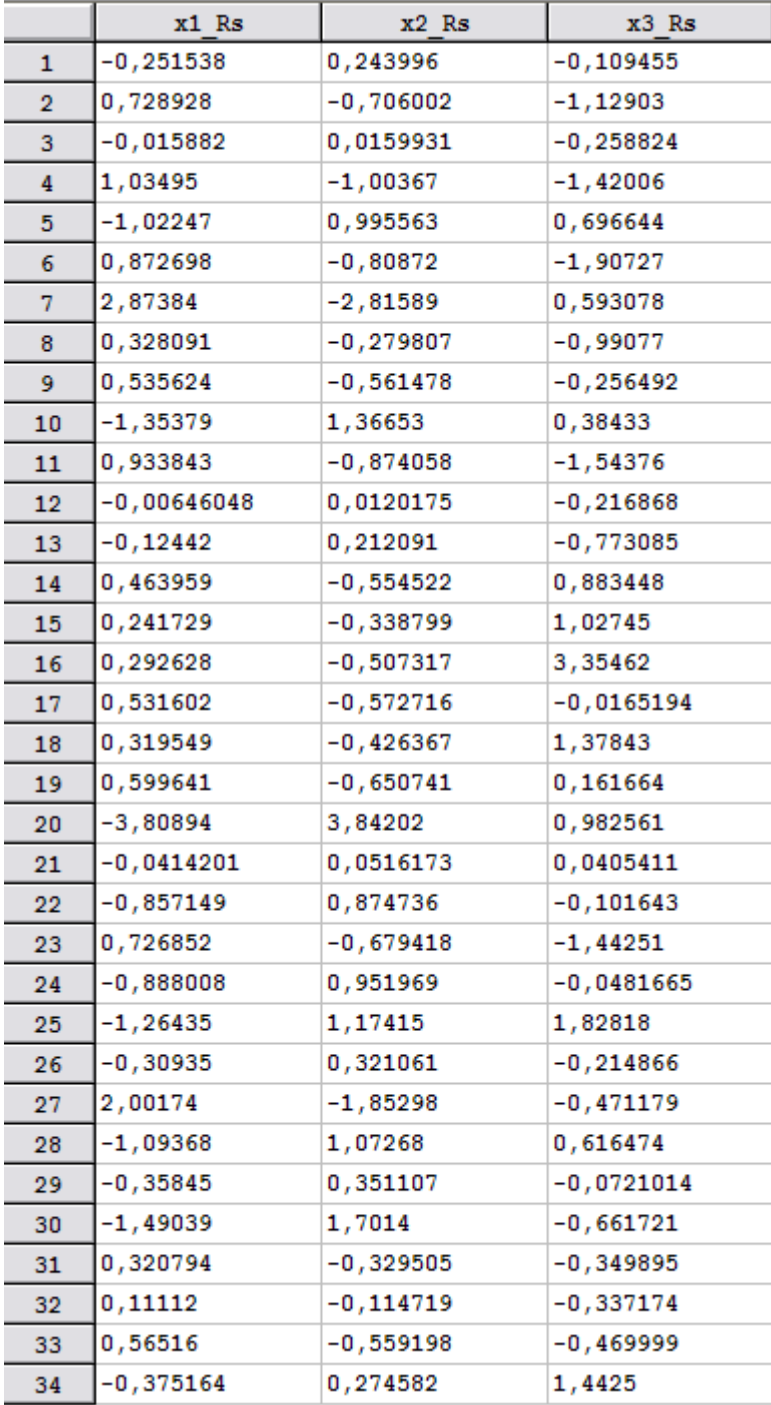

### Multiple Regression Analysis

Dependent variable: abitazioni

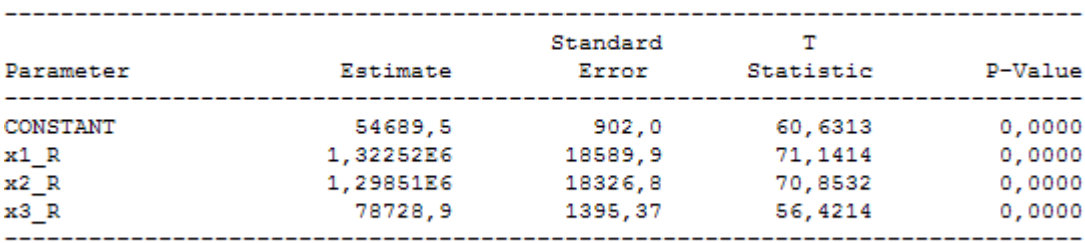

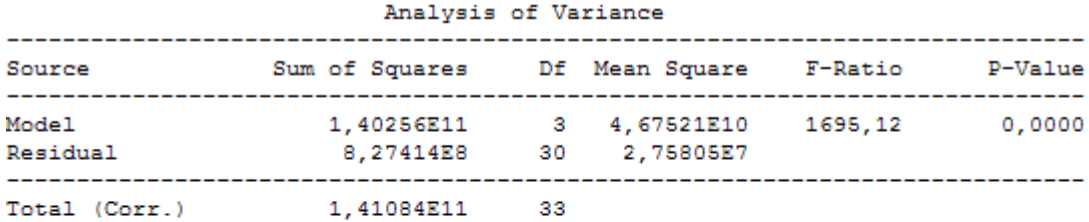

```
R-squared \neq 99,4135 percent
R-squared (adjusted for d.f.) = 99,3549 percent
Standard Error of Est. = 5251,71
Mean absolute error = 3839,31Durbin-Watson statistic = 1,25821
```
The StatAdvisor

The output shows the results of fitting a multiple linear regression model to describe the relationship between abitazioni and 3 independent variables. The equation of the fitted model is

abitazioni = 54689,5 + 1,32252E6\*x1 R + 1,29851E6\*x2 R + 78728,9\*x3 R

Since the P-value in the ANOVA table is less than 0.01, there is a statistically significant relationship between the variables at the 99% confidence level.

The R-Squared statistic indicates that the model as fitted explains 99,4135% of the variability in abitazioni. The adjusted R-squared statistic, which is more suitable for comparing models with different numbers of independent variables, is 99,3549%. The standard error of the estimate shows the standard deviation of the residuals to be 5251,71. This value can be used to construct prediction limits for new observations by selecting the Reports option from the text menu. The mean absolute error (MAE) of 3839,31 is the average value of the residuals. The Durbin-Watson (DW) statistic tests the residuals to determine if there is any significant correlation based on the order in which they occur in your data file. Since the DW value is less than 1.4, there may be some indication of serial correlation. Plot the residuals versus row order to see if there is any pattern which can be seen.

In determining whether the model can be simplified, notice that the highest P-value on the independent variables is 0,0000, belonging to x1 R. Since the P-value is less than 0.01, the highest order term is statistically significant at the 99% confidence level. Consequently, you probably don't want to remove any variables from the model.

Il modello di regressione multipla calcolato tra le abitazioni ed i residui delle variabili X1,X2 e X3 è comunque molto buono, nonostante l'indice R<sup>2</sup> (99,4 %) è diminuito rispetto al modello calcolato tra le variabili senza l'ortogonalizzazione dei regressori. Esiste una relazione forte di dipendenza tra Y e le variabili X1, X2, X3.

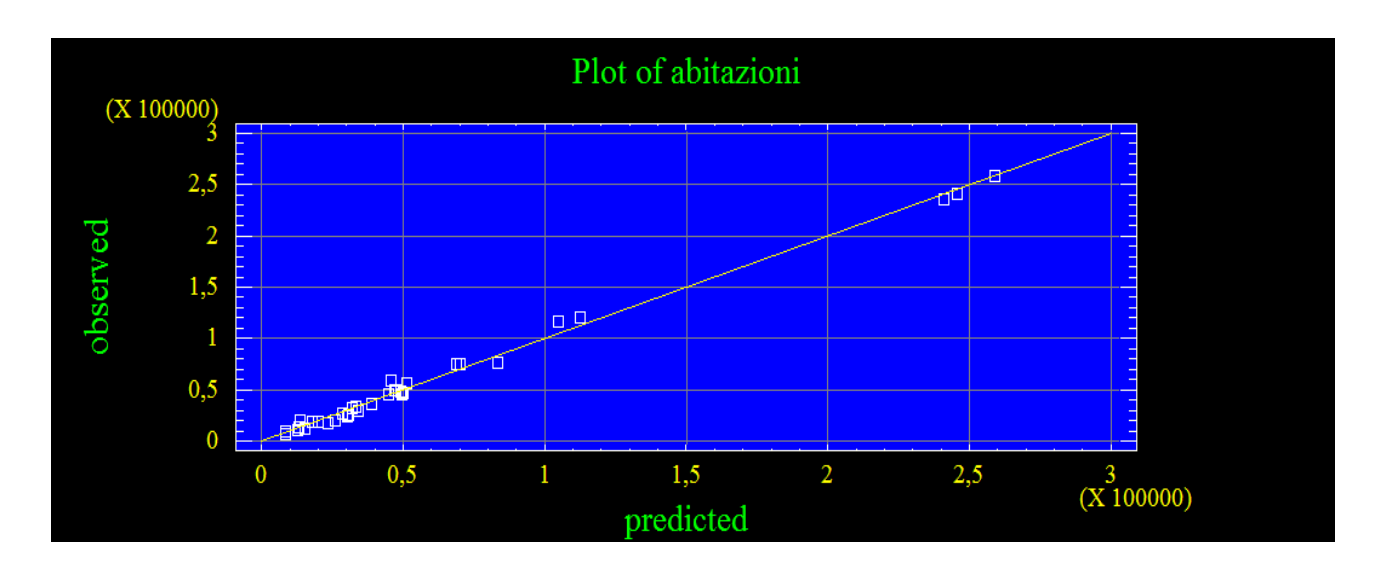

## Individuazione dei residui anomali:

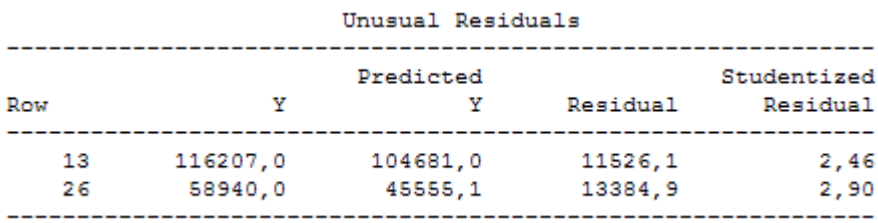

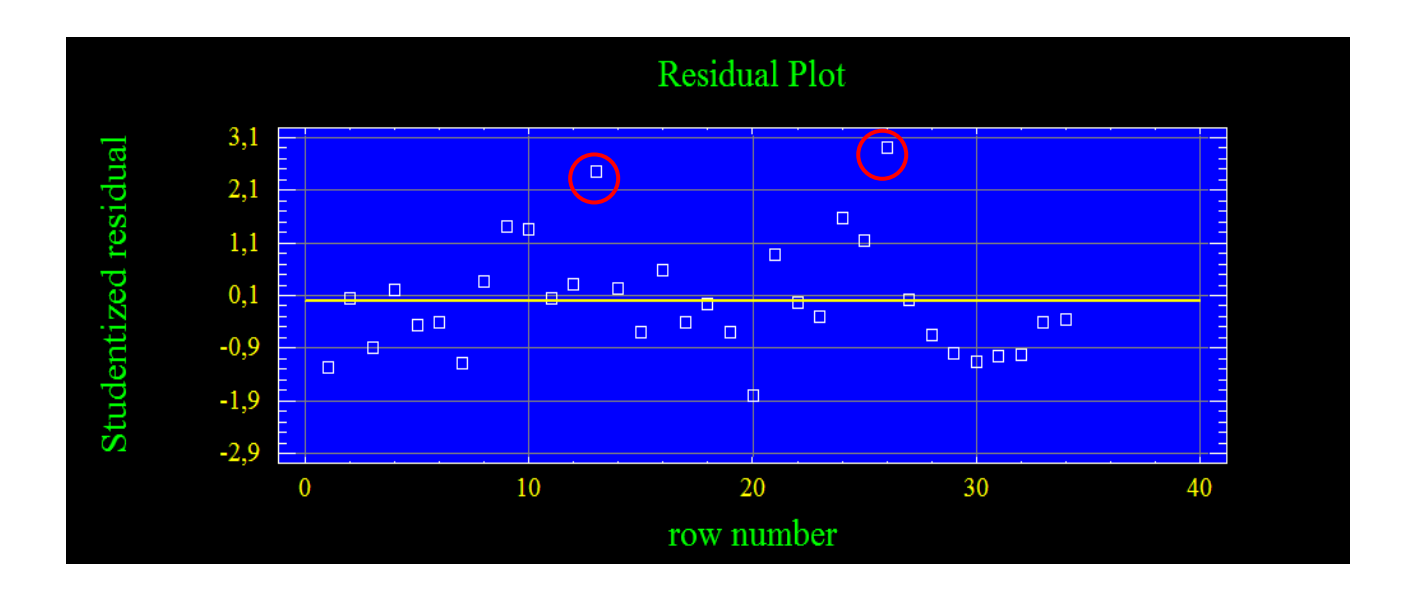

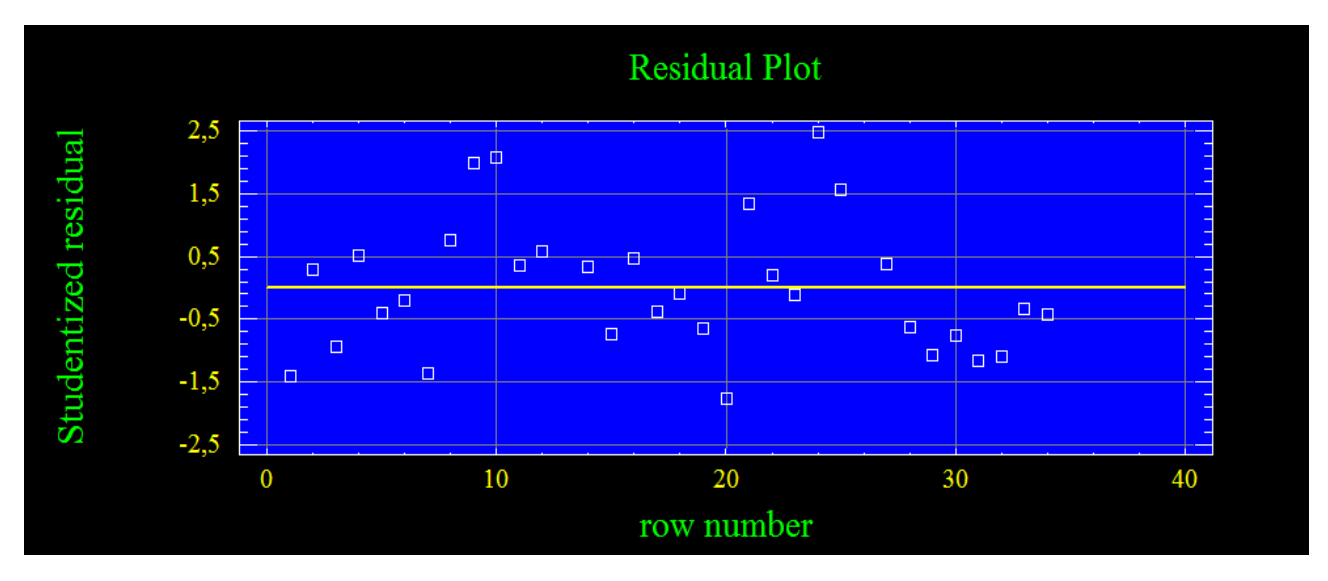

Di seguito è riportato il grafico depurato dai residui anomali (n.13 e n.26).

Togliendo le unità statistiche anomale Statgraphics ricalcola il modello, generando di conseguenza altri residui anomali.

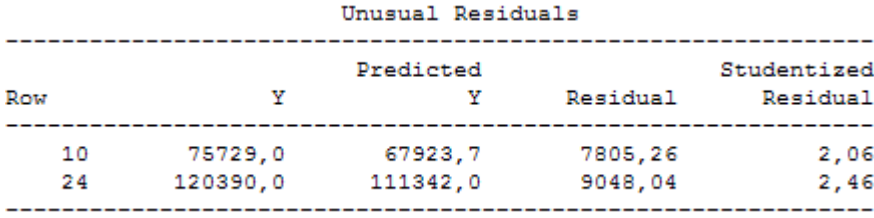

Lascio inserite le unità statistiche n.10 e n.24 in quanto non escono di molto rispetto all'intervallo di accettabilità.

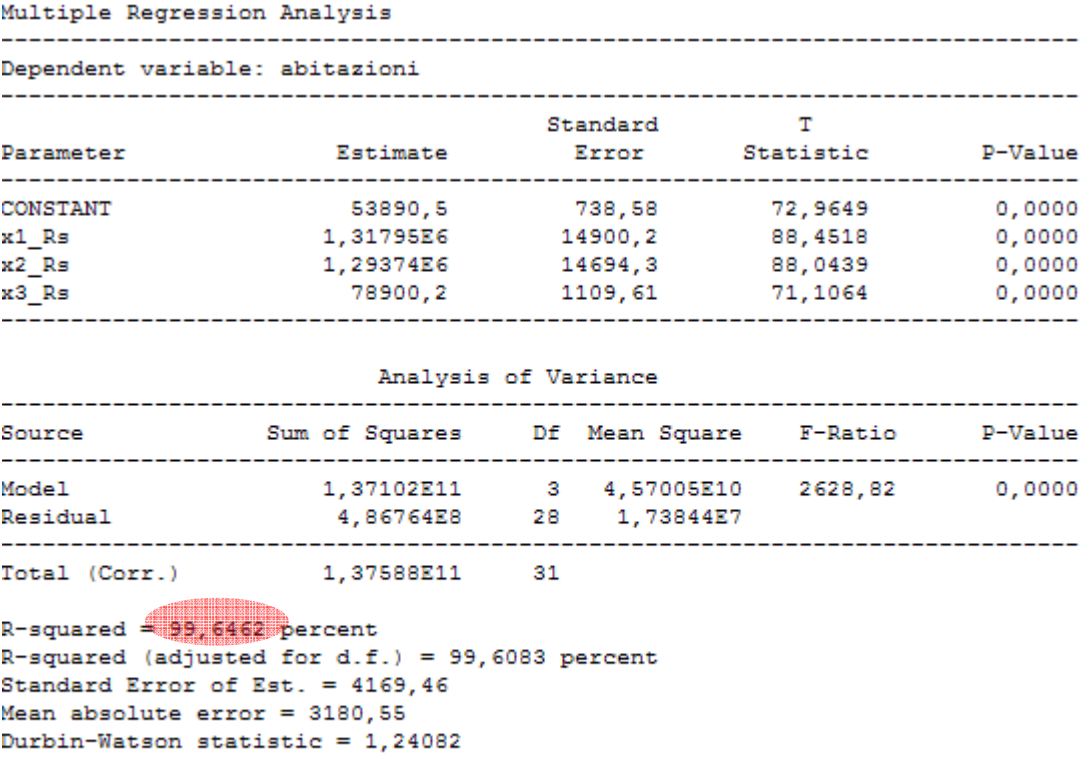

The StatAdvisor

The output shows the results of fitting a multiple linear regression model to describe the relationship between abitazioni and 3 independent variables. The equation of the fitted model is

abitazioni = 53890.5 + 1.31795E6\*x1 Rs + 1.29374E6\*x2 Rs + 78900, 2\*x3 Rs

Since the P-value in the ANOVA table is less than 0.01, there is a statistically significant relationship between the variables at the 99% confidence level.

The R-Squared statistic indicates that the model as fitted explains 99, 6462% of the variability in abitazioni. The adjusted R-squared statistic, which is more suitable for comparing models with different numbers of independent variables, is 99,6083%. The standard error of the estimate shows the standard deviation of the residuals to be 4169,46. This value can be used to construct prediction limits for new observations by selecting the Reports option from the text menu. The mean absolute error (MAE) of 3180,55 is the average value of the residuals. The Durbin-Watson (DW) statistic tests the residuals to determine if there is any significant correlation based on the order in which they occur in your data file. Since the DW value is less than 1.4, there may be some indication of serial correlation. Plot the residuals versus row order to see if there is any pattern which can be seen.

In determining whether the model can be simplified, notice that the highest P-value on the independent variables is 0,0000, belonging to x1 Rs. Since the P-value is less than 0.01, the highest order term is statistically significant at the 99% confidence level. Consequently, you probably don't want to remove any variables from the model.

Il modello è buono ( $R^2$ =99,6%  $\rightarrow$ vicino a 1).

Il numero di abitazioni per Sistema Locale del Lavoro nella regione Veneto dipende fortemente dal numero di famiglie, dalla popolazione residente e dalla superficie totale.

# Allegato: Utilizzo di Statgraphics

Per analizzare la regressione lineare multipla cliccare Relate  $\rightarrow$  Multiple Regression

 $\equiv$ 

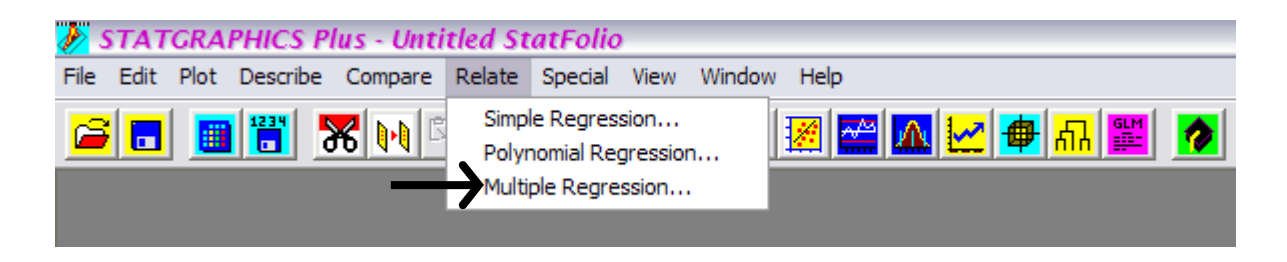

Una volta scelta le variabili indipendenti (X) e le rispettiva variabile dipendente (Y) si aprirà una schermata dove possono essere prodotti grafici e tabelle per approfondire l'analisi.

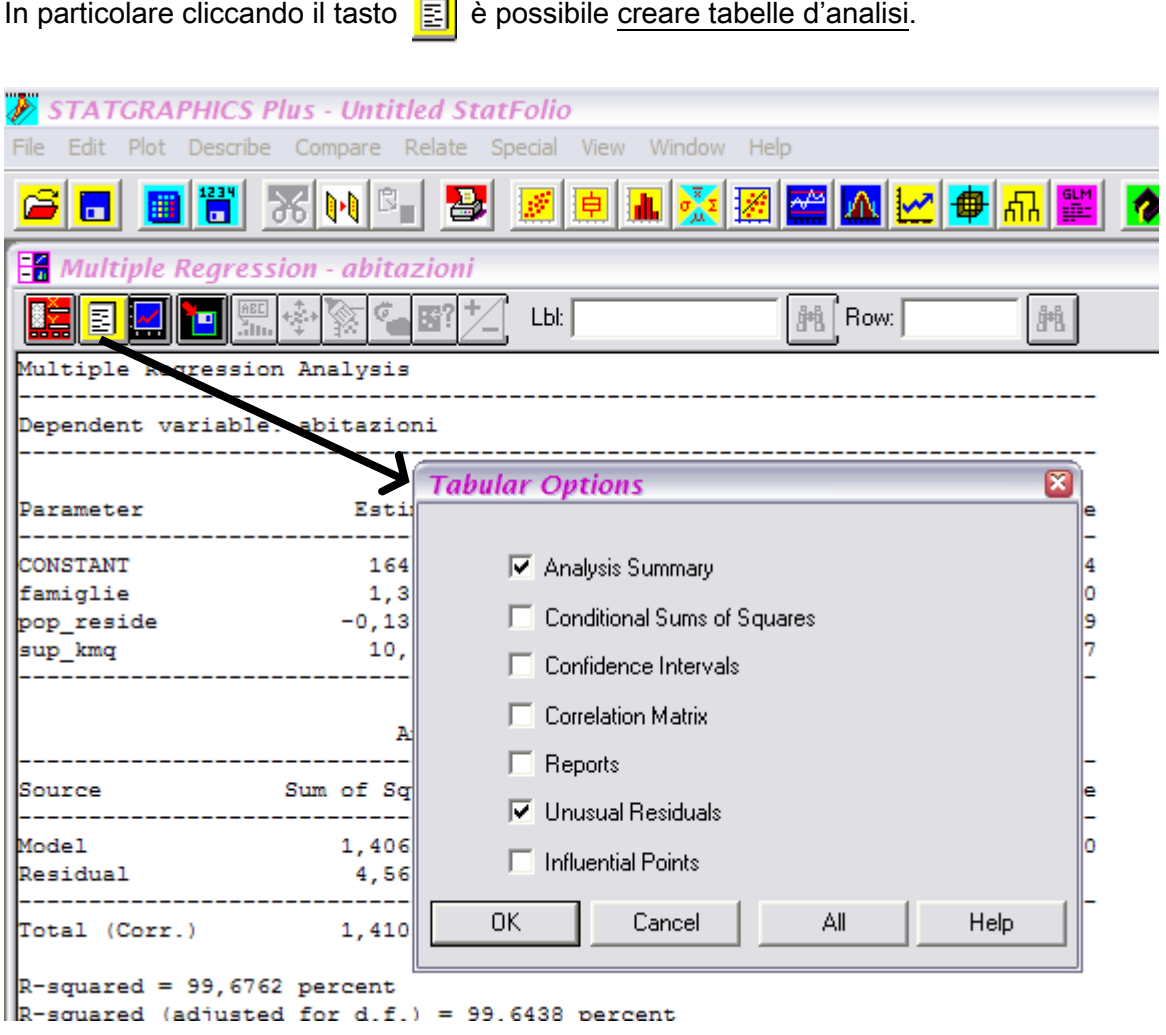

Spuntando Analysis Summary si apre la tabella generale di analisi della regressione multipla mentre Unusual Residuals crea la tabella di analisi dei residui standardizzati.

Con il tasto **M** si possono creare i grafici.

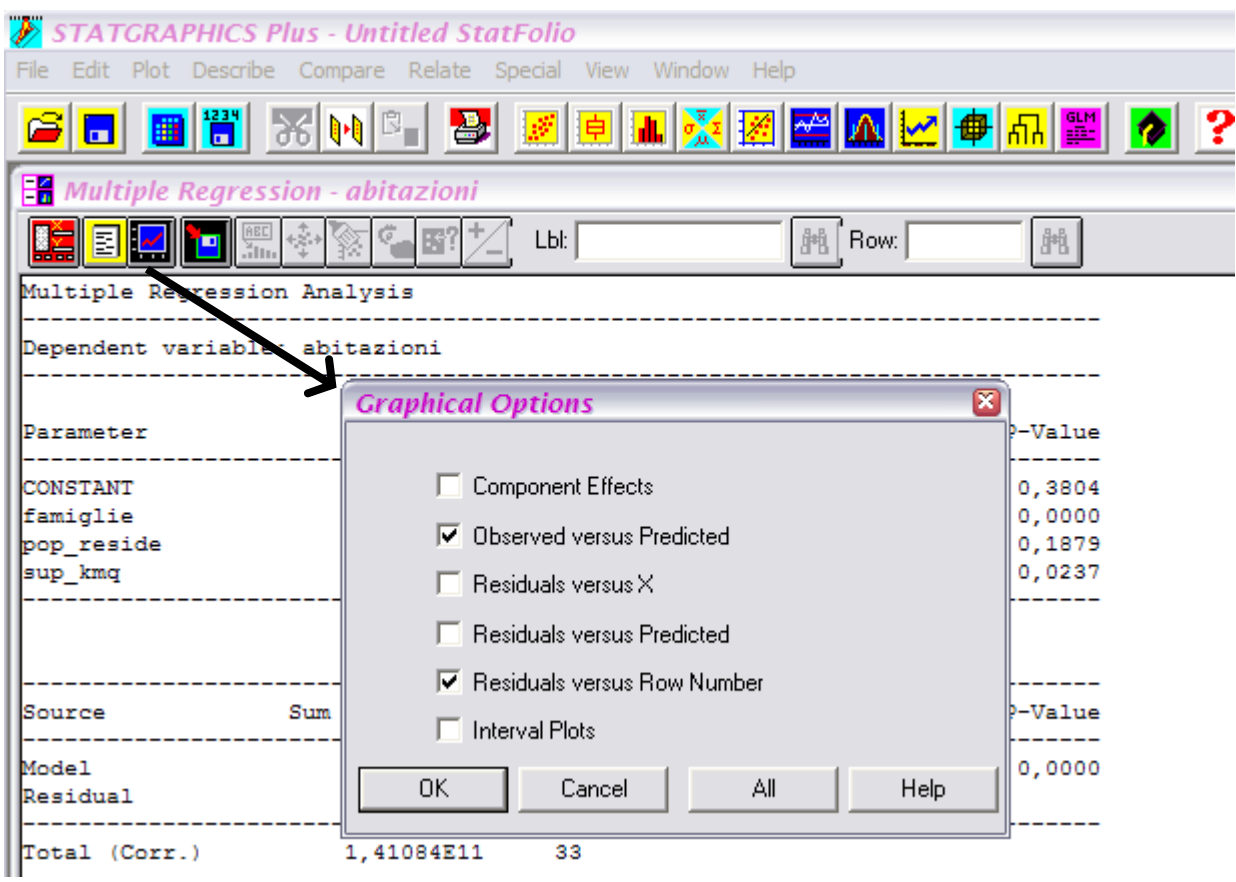

Cliccando Observed versus Predicted si aprirà il grafico del trend di regressione, mentre cliccando Residuals versus Row Number si aprirà il grafico dei residui.

Per depurare il grafico dai residui anomali si deve cliccare due volte sull'immagine del grafico, poi si clicca il residuo che si vuole eliminare (il numero del residuo compare nella barra Row) e tramite questo tasto  $\frac{1}{2}$  lo si toglie.

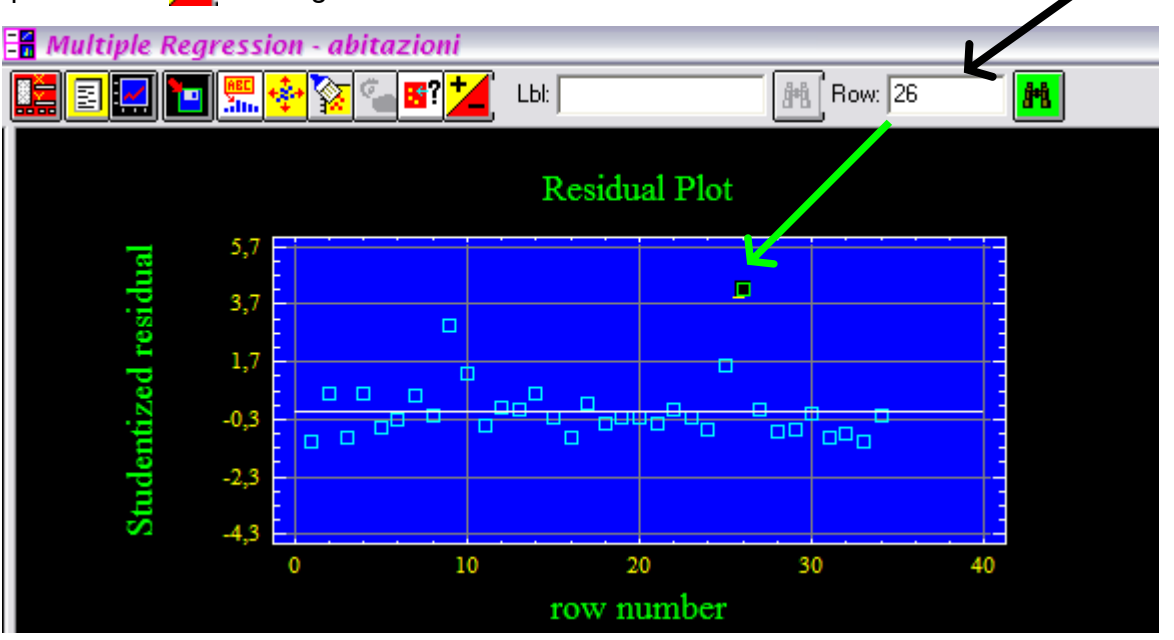

Per salvare i residui della regressione multipla si clicca sul tasto **.** 

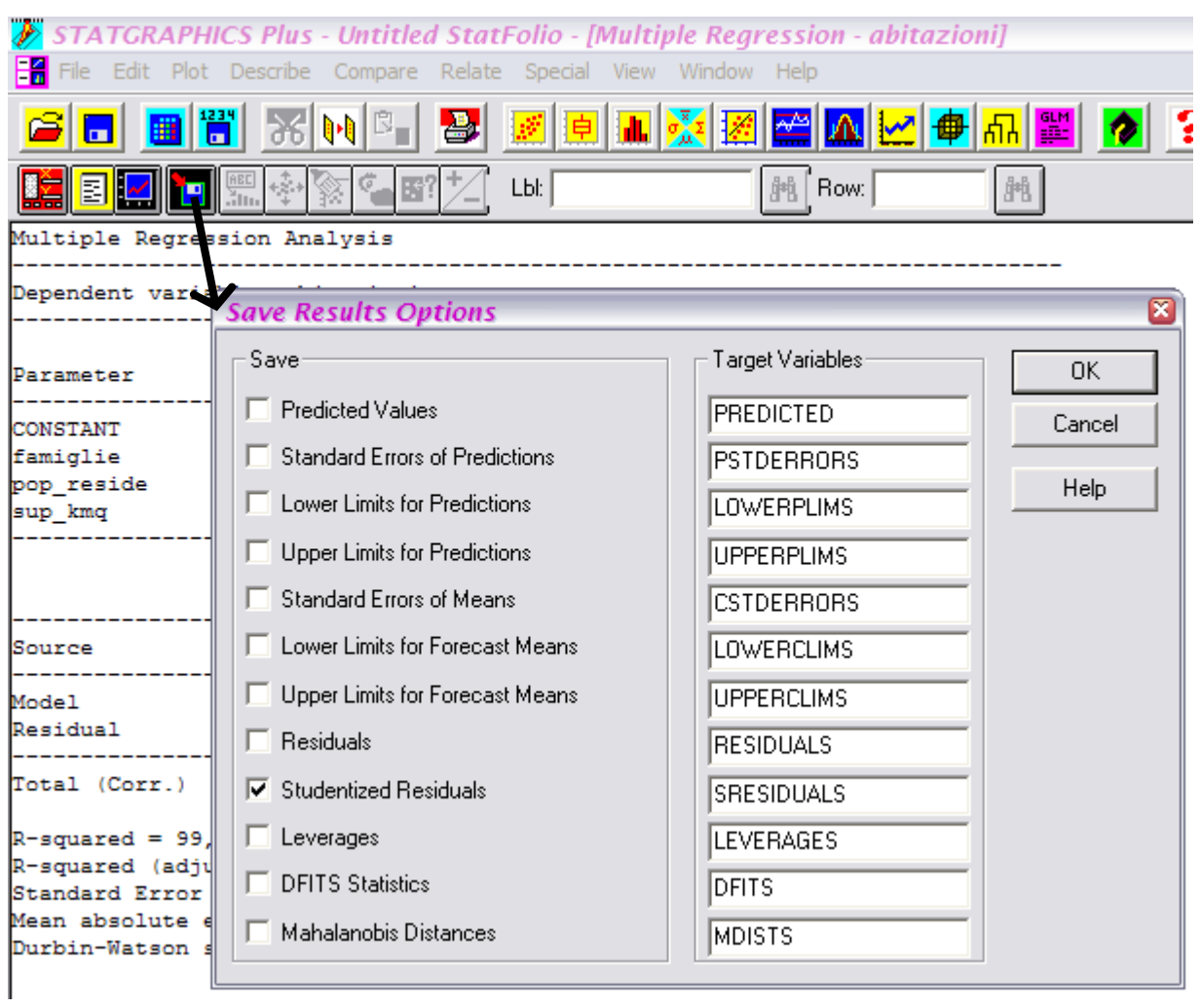

Spuntando Studentized Residuals Statgraphics salva i residui standardizzati della regressione nella schermata dove abbiamo inserito la tabella dei nostri dati.